#### МИНОБРНАУКИ РОССИИ **ФЕДЕРАЛЬНОЕ ГОСУДАРСТВЕННОЕ БЮДЖЕТНОЕ ОБРАЗОВАТЕЛЬНОЕ УЧРЕЖДЕНИЕ ВЫСШЕГО ОБРАЗОВАНИЯ «ВОРОНЕЖСКИЙ ГОСУДАРСТВЕННЫЙ УНИВЕРСИТЕТ» (ФГБОУ ВО «ВГУ»)**

**УТВЕРЖДАЮ**

Заведующий кафедрой ВМ и ПИТ

*\_\_\_\_\_\_\_\_\_\_ Леденёва Т. М.* 22.03.24

## **РАБОЧАЯ ПРОГРАММА УЧЕБНОЙ ДИСЦИПЛИНЫ**

## **Б1.О.14 Информатика**

#### **1. Код и наименование направления подготовки/специальности:**

42.03.03 Издательское дело

## **2. Профиль подготовки/специализация:**

Редактирование и дизайн средств информации

#### **3. Квалификация выпускника:** бакалавр

**4. Форма обучения:** очная

**5. Кафедра, отвечающая за реализацию дисциплины:** Вычислительной математики и прикладных информационных технологий

**6. Составители программы:** Богомолова Т. Г., преподаватель кафедры ВМиПИТ.

#### **7. Рекомендована:**

научно-методическим советом факультета ПММ протокол № 5 от 22.03.24

**8. Учебный год:** 2024-2025 **Семестр(ы):** 1

#### 9. Цели и задачи учебной дисциплины

Цель учебной дисциплины: дать студентам основы компьютерной грамотности на уровне пользователя с гуманитарным образованием, основы информационной культуры, принципы и структуру функционирования компьютерной техники и информационных технологий, особенности использования компьютерных технологий в издательском деле.

Задачи учебной дисциплины: формирование информационной и алгоритмической культуры, представления о ПК, как универсальном устройстве обработки информации; развитие навыков использования компьютеров, безопасного и целесообразного поведения при работе с компьютерными программами и в сети Интернет; ознакомление с основными возможностями программ Excel и Word, приобретение навыков работы с программами на практических занятиях в компьютерных лабораториях.

#### 10. Место учебной дисциплины в структуре ООП:

Дисциплина «Информатика» входит в обязательную часть блока Б1 программы бакалавриата и изучается в 1 семестре.

Требования к входным ЗУН: базовые умения работы в программах пакета Microsoft Office (Word, Excel, PowerPoint).

#### 11. Планируемые результаты обучения по дисциплине/модулю (знания, умения, навыки), соотнесенные с планируемыми результатами освоения образовательной программы (компетенциями) и индикаторами их достижения:

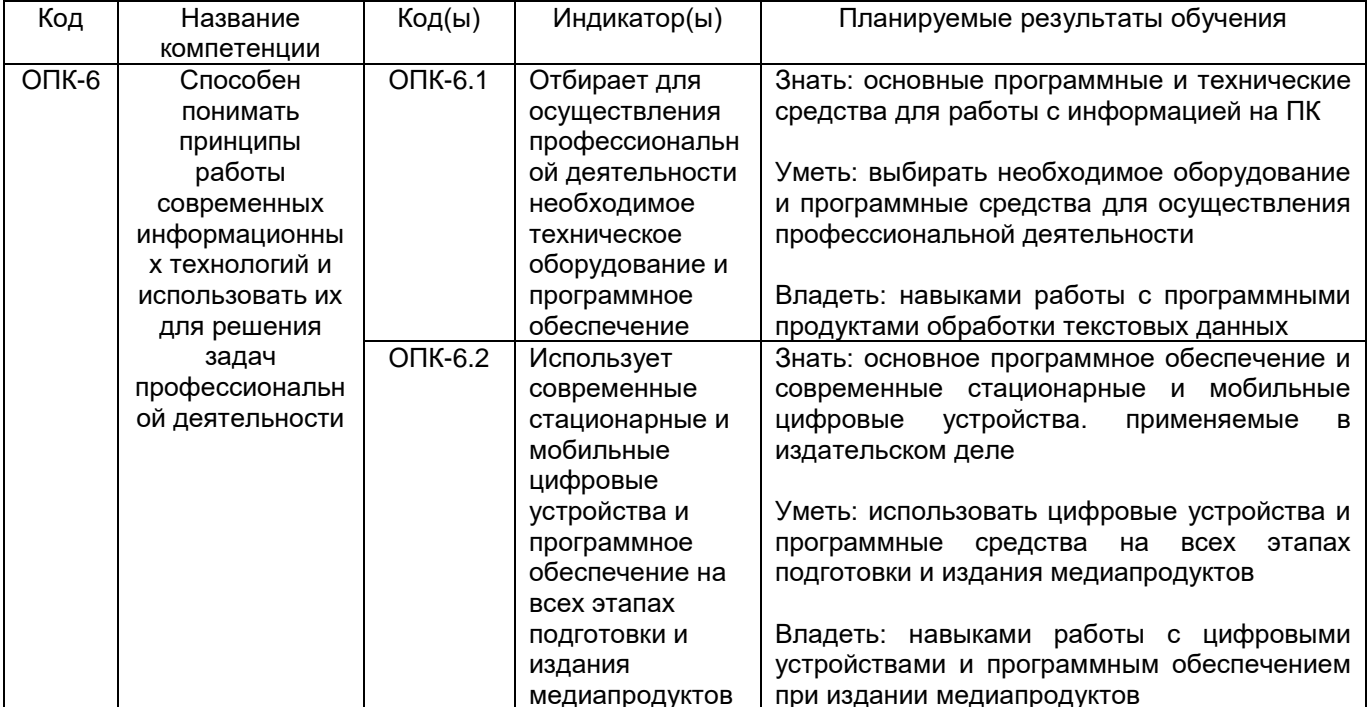

#### 12. Объем дисциплины в зачетных единицах/часах - 4/144.

Форма промежуточной аттестации экзамен

# **13. Трудоемкость по видам учебной работы**

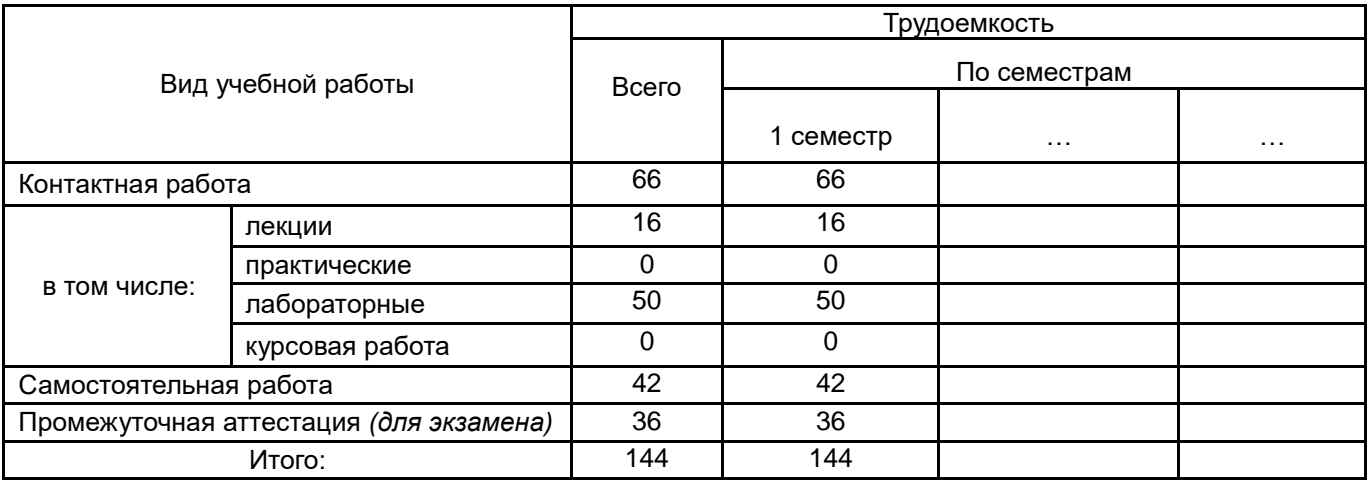

## **13.1. Содержание дисциплины**

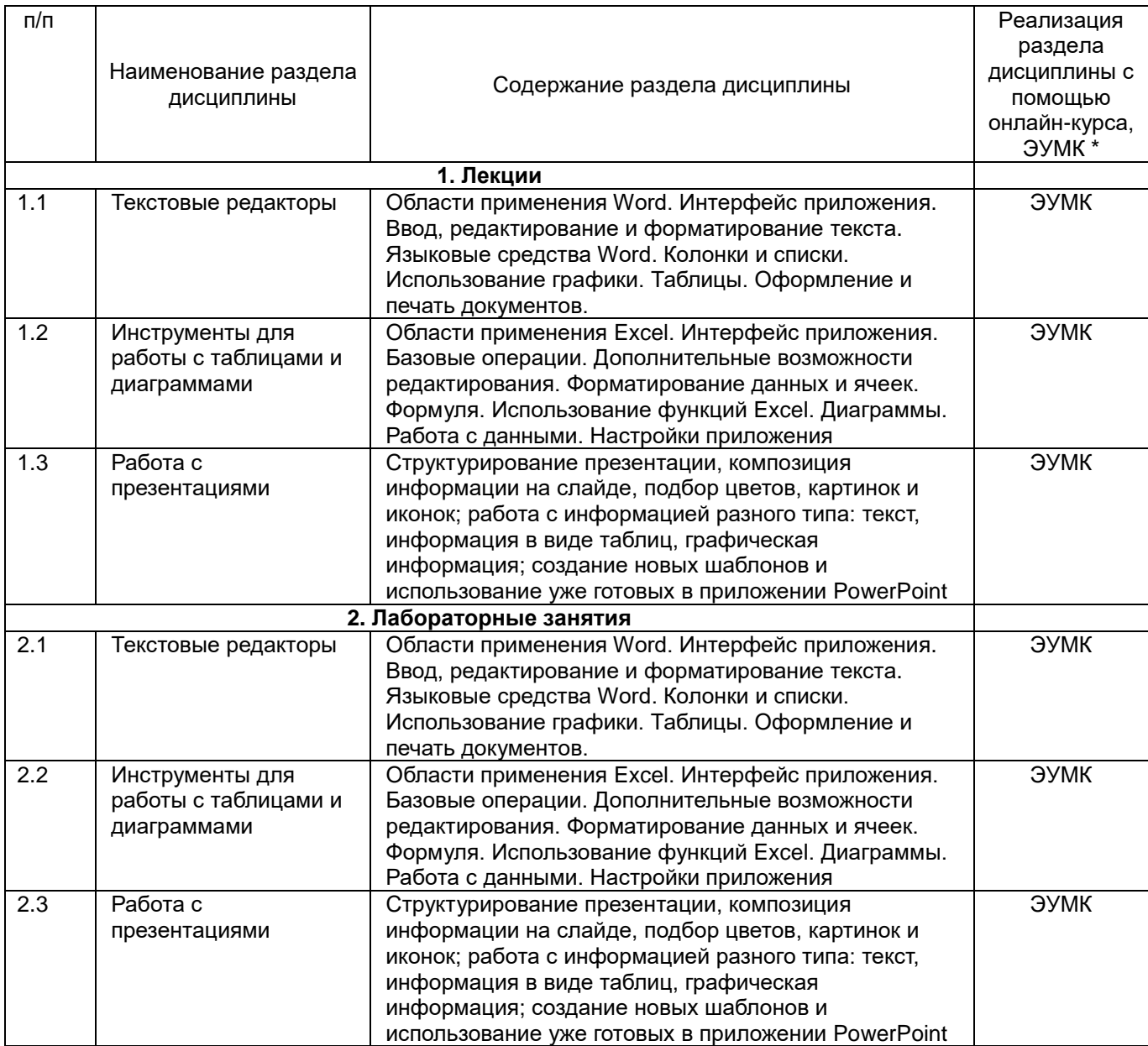

#### **13.2. Темы (разделы) дисциплины и виды занятий**

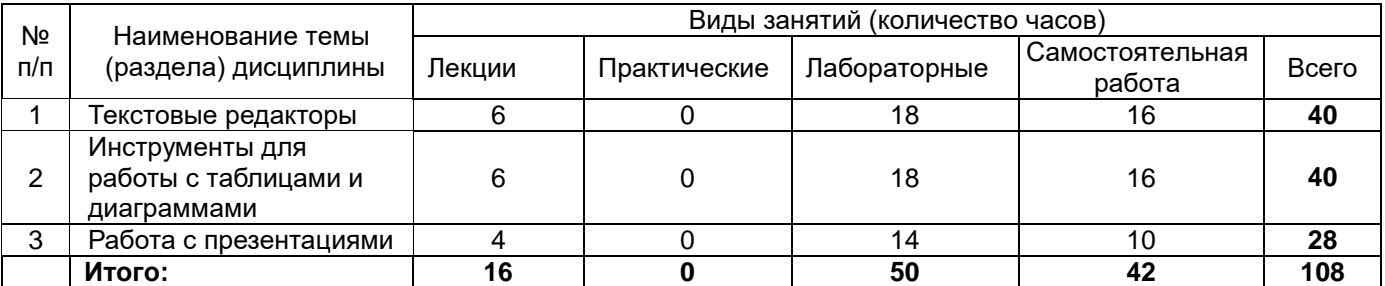

#### **14. Методические указания для обучающихся по освоению дисциплины**

Количество часов, отведенных для лекционного курса, не позволяет реализовать в лекциях всей учебной программы. Исходя из этого, каждый лектор создает свою тематику лекций, которую в устной или письменной форме представляет студентам при первой встрече. Важно студенту понять, что лекция есть своеобразная творческая форма самостоятельной работы. Надо пытаться стать активным соучастником лекции: думать, сравнивать известное с вновь получаемыми знаниями.

При использовании дистанционных образовательных технологий и электронного обучения выполнять все указания преподавателей по работе на LMS-платформе, своевременно подключаться к online-занятиям, соблюдать рекомендации по организации самостоятельной работы.

Работая с литературой по теме занятий, делайте выписки текста, содержащего характеристику или комментарии уже знакомого Вам источника. Умение работать с литературой означает научиться осмысленно пользоваться источниками. Прежде чем приступить к освоению научной литературы, рекомендуется чтение учебников и учебных пособий.

При подготовке к экзамену следует в полной мере использовать лекционный материал и академический курс учебника, рекомендованного преподавателем.

#### **15. Перечень основной и дополнительной литературы, ресурсов интернет, необходимых для освоения дисциплины**

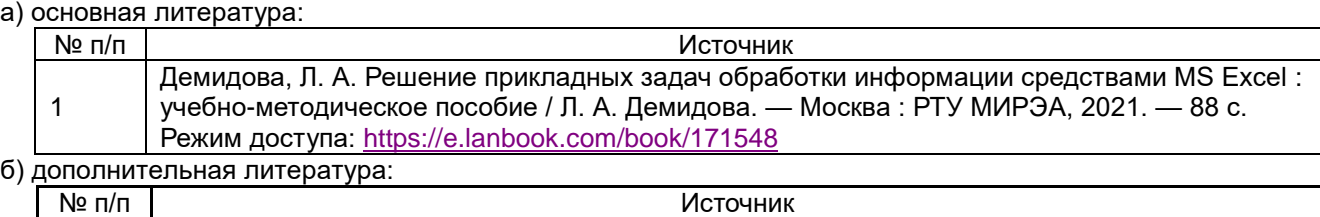

2 Тараканова, Н. И. Техники презентации: практикум : учебное пособие / Н. И. Тараканова. — Тольятти : ТГУ, 2021. — 58 с. Режим доступа:<https://e.lanbook.com/book/172630>

в) информационные электронно-образовательные ресурсы (официальные ресурсы интернет)**:**

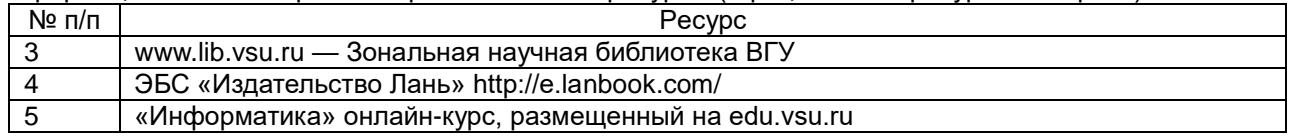

#### **16. Перечень учебно-методического обеспечения для самостоятельной работы**

Самостоятельная работа обучающегося должна включать подготовку к практическим занятиям и подготовку к промежуточной аттестации. Для этого рекомендуется освоить теоретический материал, соответствующих тем, по конспектам лекций и презентационному материалу, размещенному на ЭО ресурсах, литературу из представленного ниже перечня, материалы с тематических ресурсов сети Интернет.

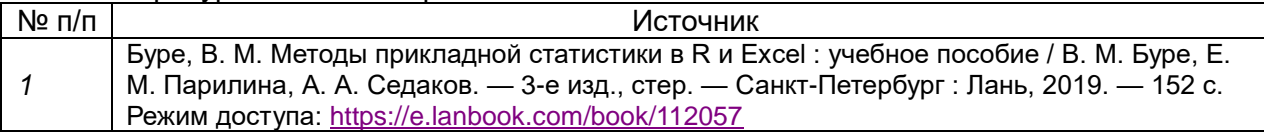

#### $17.$ Образовательные технологии, используемые при реализации учебной дисциплины. включая дистанционные образовательные технологии (ДОТ). электронное обучение (ЭО), смешанное обучение):

При реализации учебной дисциплины используются информационные электроннообразовательные ресурсы www.lib.vsu.ru и https://e.lanbook.com.

Занятия по дисциплине проводятся с использованием дистанционных технологий, в том числе посредством образовательного портала «Электронный университет ВГУ».

#### 18. Материально-техническое обеспечение дисциплины:

Компьютерный класс с выходом в Internet, мультимедийное оборудование. Программное обеспечение: WinPro 8 RUS Upgrd OLP NL Acdmc OfficeSTD 2013 RUS OLP NL Acdmc WinSvrStd 2012 RUS OLP NL Acdmc 2Proc

#### 19. Оценочные средства для проведения текущей и промежуточной аттестаций

Порядок оценки освоения обучающимися учебного материала определяется содержанием следующих разделов дисциплины:

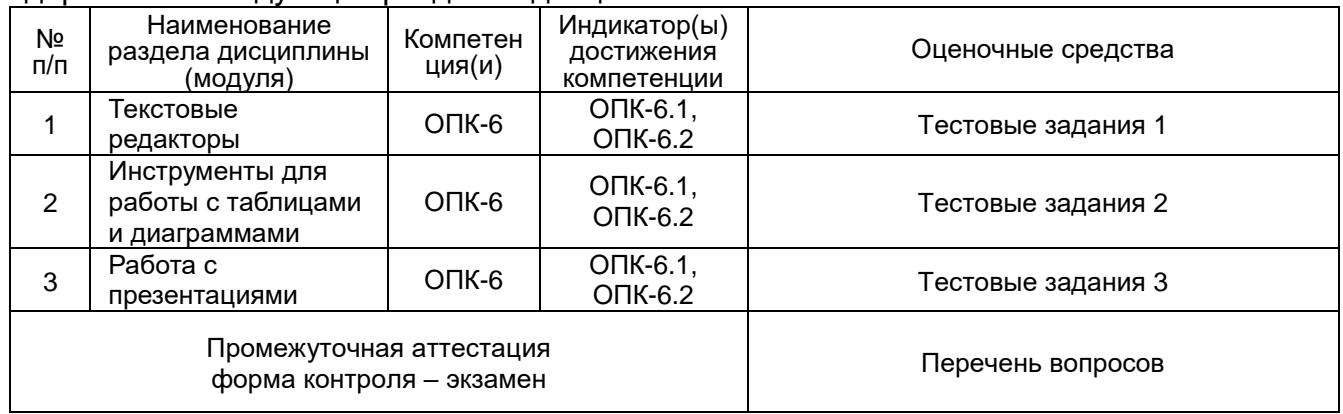

#### 20 Типовые оценочные средства и методические материалы, определяющие процедуры оценивания

#### 20.1 Текущий контроль успеваемости

Контроль успеваемости по дисциплине осуществляется с помощью следующих оценочных средств:

Тестовые задания

#### Тестовые задания 1

- 1. Курсор находится в последней ячейке таблицы. Добавить строку в конец таблицы можно, используя клавишу...
	- 1 Tab 2 Ctrl 4 Home 3 Shift
- 2. Для выделения содержимого всего документа необходимо...
	- 1. воспользоваться вкладкой Вид
	- 2. трижды щелкнуть левой кнопкой мыши по полосе выделения
	- 3. воспользоваться вкладкой Рецензирования
	- 4. трижды щелкнуть правой кнопкой мыши по полосе выделения
- 3. Документ состоит из 8 страниц. Страницы с 1 по 3 и с 7 по 8 имеют книжную ориентацию, а остальные - альбомную. Минимальное количество разделов, установленных в этом документе, равно...
- 4. Для перехода к редактированию ранее созданного колонтитула нужно… 1 перейти в режим Черновик 2 колонтитул изменить нельзя
	- 3 скрыть ленту
	- 4 дважды щелкнуть левой кнопкой мыши в области колонтитула
- 5. Абзацем в Word является…
	- 1 фрагмент текста, связанный смысловым единством
	- 2 любое количество текста и графики, оканчивающееся символом ¶
	- 3 любое количество текста и графики, оканчивающееся символом  $\Box$
	- 4 фрагмент текста, выделенный отступом первой строки вправо (красная строка)
- 6. С помощью форматирования стилями нельзя задать параметры…
	- 1 абзаца
	- 2 списка
	- 3 таблицы
	- 4 страницы
- 7. Для разбиения содержимого документа на 3 колонки следует воспользоваться … 1 вкладкой Главная
	- 2 вкладкой Вставка
	- 3 вкладкой Разметка страницы
	- 4 вкладкой Вид
- 8. Для автоматической сборки оглавления документа следует воспользоваться …
	- 1 вкладкой Главная
	- 2 вкладкой Рецензирование
	- 3 вкладкой Вставка
	- 4 вкладкой Ссылки

## *Тестовые задания 2*

- 1. Табличный процессор это…
	- 1 набор команд для редактирования содержимого таблиц
	- 2 программный продукт для ввода данных и создания электронных форм

3 специализированная программа, позволяющая создавать электронные таблицы и автоматизировать вычисления в них

4 микросхема, снабженная встроенными командами для работы с массивами данных

- 2. При сохранении документа в MS Excel 2010 по умолчанию ему присваивается расширение…
	- 1 docx
	- 2 xlsx
	- 3 pptx
	- 4 xmcd
- 3. В режим редактирования текущей ячейки позволяет перейти нажатие клавиши …
	- 1 F2
	- 2 F4
	- 3 F6
	- 4 F8
- 4. Текстовые данные в ячейке электронной таблицы по умолчанию выравниваются… 1 по центру
	- 3 по правому краю
	- 4 по левому краю
	- 5 по ширине
- 5. Формула =\$F\$1+\$D\$5 электронной таблицы содержит ссылки на ячейки…
- 1 абсолютные
- 2 относительные
- 3 смешанные
- 4 абсолютные и относительные
- 6. Формула =B\$2\*\$A1 электронной таблицы содержит ссылки на ячейки…
	- 1 абсолютные
	- 2 относительные
	- 3 смешанные
	- 4 абсолютные и смешанные
- 7. В электронных таблицах MS Excel выделена группа ячеек А1:D3. В эту группу входит ячеек…
	- 1 9
	- 2 12
	- 3 15
	- 4 8
- 8. В ячейке электронной таблицы MS Excel задано число 36,5968. При отображении в числовом формате с двумя десятичными знаками в данной ячейке будет отображаться ...
	- 1 36,59 2 36,59+Е00
	- 3 36,60
	- 4 36,5968
	- 5 0,36

## *Тестовые задания 3*

1. Какую клавишу нужно нажать, чтобы вернуться из режима просмотра презентации:

- Backspace.
- + Escape.
- Delete.
- 2. Выберите правильную последовательность при вставке рисунка на слайд:
	- + Вставка рисунок.
	- Правка рисунок.
	- Файл рисунок.
- 3. Есть ли в программе функция изменения цвета фона для каждого слайда?
	- + Да.
	- Нет.
	- Только для некоторых слайдов.
- 4. Microsoft PowerPoint нужен для:
	- Создания и редактирования текстов и рисунков.
	- Для создания таблиц.
	- + Для создания презентаций и фильмов из слайдов.
- 5. Что из себя представляет слайд?
	- Абзац презентации.
	- Строчку презентации.
	- + Основной элемент презентации.
- 6. Как удалить текст или рисунок со слайда?
	- Выделить ненужный элемент и нажать клавишу Backspace.
	- Щелкнуть по ненужному элементу ПКМ и в появившемся окне выбрать «Удалить».
	- + Выделить ненужный элемент и нажать клавишу Delete.
- 7. Какую клавишу/комбинацию клавиш необходимо нажать для запуска демонстрации слайдов?
	- Enter.

 $+$  F<sub>5</sub>.

- Зажать комбинацию клавиш Ctrl+Shift.

8. Какую клавишу/комбинацию клавиш нужно нажать, чтобы запустить показ слайдов презентации с текущего слайда?

- Enter.

- + Зажать комбинацию клавиш Shift+F5.
- Зажать комбинацию клавиш Ctrl+F5.
- 9. Каким образом можно вводить текст в слайды презентации?
	- Кликнуть ЛКМ в любом месте и начать писать.
	- + Текст можно вводить только в надписях.
	- Оба варианта неверны.

10. Какую функцию можно использовать, чтобы узнать, как презентация будет смотреться в напечатанном виде?

- + Функция предварительного просмотра.
- Функция редактирования.
- Функция вывода на печать.

## **20.2 Промежуточная аттестация**

Промежуточная аттестация по дисциплине осуществляется с помощью следующих оценочных средств:

## *20.2.1 Собеседование по билетам*

## *Перечень вопросов для промежуточной аттестации:*

- 1. Ввод, редактирование и форматирование текста в Word.
- 2. Языковые средства Word.
- 3. Колонки и списки.
- 4. Использование функций Excel.
- 5. Электронные таблицы в EXCEL
- 6. Операции с книгой в EXCEL
- 7. Относительная и абсолютная адресация ячеек. Копирование содержимого ячеек. Смешанная адресация
- 8. Мастер функций. Категории функций
- 9. Создание диаграмм и графиков. Типы диаграмм и их редактирование. Объемные диаграммы
- 10. Различные способы создания фона в программе PowerPoint.
- 11. Обработка графики для последующего использования в презентации.
- 12. Группировка графических объектов. Изменение порядка графических объектов. Автофигуры.

#### **Критерии оценивания собеседования по экзаменационным билетам:**

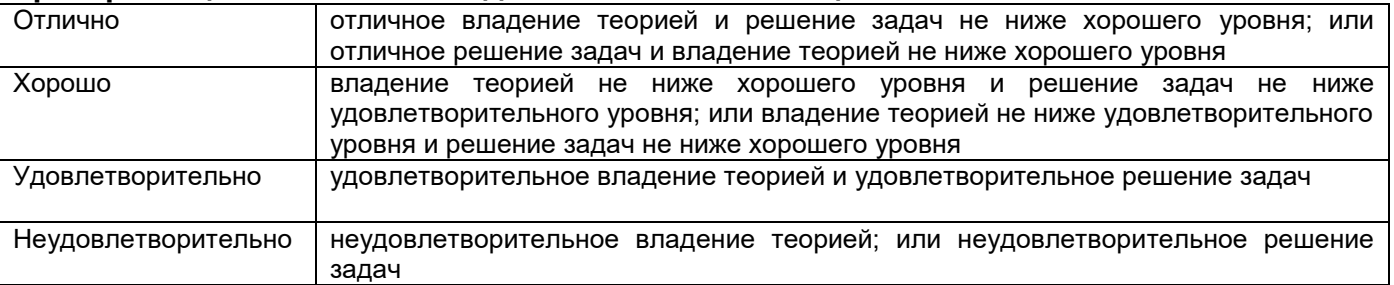

*20.2.2 Тестирование* 

### *1) тестовые задания (закрытого типа среднего уровня сложности)*

Критерии оценивания:

средний уровень сложности (одиночный выбор, множественный выбор, соответствие): 1 балл – указан верный ответ;

0 баллов – указан неверный ответ, в том числе частично.

### 1

#### **Заполните пропуск:**

*Минимальным объектом, используемым в текстовом редакторе, является (…).* **Ответ запишите строчными буквами, в одно слово (сущ. м.р., ед.ч., И.п.).**

#### 2

#### **Заполните пропуск:**

*Если при редактировании текста в процессе вставки символов стираются символы справа от курсора, то это означает, что нажата клавиша (…).* 

**Ответ запишите строчными буквами, в одно слово на английском языке.**

#### **3**

#### **Заполните пропуск:**

*Внесение изменений, исправлений и корректировки в текстовый документ – это (…).* **Ответ запишите строчными буквами, в одно слово (сущ. ср.р., ед.ч., И.п.).**

4

#### **Заполните пропуск:**

*Отметка на экране дисплея, указывающая позицию, в которой будет отображен вводимый с клавиатуры символ – это (…).*

**Ответ запишите строчными буквами, в одно слово (сущ. м.р., ед.ч., И.п.).**

#### 5

#### **Заполните пропуск:**

*Основным элементом электронных таблиц является (…).* **Ответ запишите строчными буквами, в одно слово (сущ. ж.р., ед.ч., И.п.).**

Задания раздела 20.2.2 (тестирование) рекомендуются к использованию при проведении диагностических работ с целью оценки остаточных знаний по результатам освоения данной дисциплины.